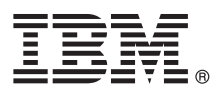

# **Gyors üzembe helyezési útmutató**

### **Az IBM Business Process Manager Advanced 8.5 telepítésének és konfigurálásának kezdeti lépései**

**Nemzeti nyelvi változat:** A Gyors üzembe helyezési útmutató más nyelveken való megtekintéséhez nyomtassa ki a megfelelő nyelvű PDF-fájlt a Gyors üzembe helyezési útmutató CD lemezéről.

### **A termék bemutatása**

Az IBM® Business Process Manager (BPM) egy átfogó és egyszerűen használható üzletifolyamat-kezelési platform, amely az üzleti folyamatok kezeléséhez nyújt segítséget. Olyan eszközöket és futtatókörnyezeteket tartalmaz, amelyekkel a folyamattulajdonosok és üzleti felhasználók megtervezhetik, futtathatják, megfigyelhetik és optimalizálhatják üzleti folyamataikat.

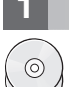

#### **1 Lépés 1: A szoftver és a dokumentáció elérése**

Ha a terméket a Passport Advantage webhelyről tölti le, kövesse a [letöltési dokumentum](http://www.ibm.com/support/docview.wss?uid=swg24034313) útmutatásait [\(http://www.ibm.com/support/docview.wss?uid=swg24034313\)](http://www.ibm.com/support/docview.wss?uid=swg24034313).

A termékajánlat a következőket tartalmazza:

- Gyors üzembe helyezés CD
- v IBM BPM Advanced 8.5.0-s változat, amely a következőket foglalja magában: IBM Installation Manager 1.6.2, IBM WebSphere Application Server 8.5.0.2 és IBM DB2 Express Edition 10.1 (csak Microsoft Windows és Intel platformon futó Linux környezetekhez)
- v IBM WebSphere Application Server Network Deployment 8.5 kiegészítések, beleértve a következőket: IBM HTTP Server, IBM DMZ Secure Proxy Server és IBM WebSphere Edge Components
- IBM DB2 Enterprise Server Edition 10.1-es változat
- IBM Tivoli Directory Server 6.3-as változat
- v IBM Tivoli Access Manager for e-Business 6.1.1-es változat
- v IBM Worklight Enterprise Edition for non-production environment 5.0.6-os változat

Az összetevők nem mindegyikét kötelező telepíteni. A termék összetevőivel és az elérhető konfigurációkkal kapcsolatos további információkért lásd az [IBM BPM információs központot](http://pic.dhe.ibm.com/infocenter/dmndhelp/v8r5m0/index.jsp) [\(http://pic.dhe.ibm.com/infocenter/dmndhelp/v8r5m0/](http://pic.dhe.ibm.com/infocenter/dmndhelp/v8r5m0/index.jsp) [index.jsp\)](http://pic.dhe.ibm.com/infocenter/dmndhelp/v8r5m0/index.jsp).

A teljes dokumentációt, beleértve a telepítési útmutatást az [IBM Business Process Manager könyvtárban találja](http://www.ibm.com/software/integration/business-process-manager/library/documentation) [\(http://www.ibm.com/software/integration/business-process-manager/library/documentation\)](http://www.ibm.com/software/integration/business-process-manager/library/documentation).

#### **2 Lépés 2: A hardver- és rendszer-konfiguráció értékelése**

Az IBM BPM számos különböző konfigurációban használható. További tudnivalókért tekintse meg az információs központban a *Tervezés az IBM Business Process Manager termékhez* című dokumentumot. Tekintse meg a terméklicencet, és győződjön meg róla, hogy rendelkezik a megvalósítani kívánt topológiához szükséges felhatalmazásokkal, illetve hogy megértette a termékkel szállított összes szoftverösszetevő használati korlátozásait.

A rendszerkövetelményekért lásd az [IBM Business Process Manager Advanced részletes rendszerkövetelményeit](http://www.ibm.com/support/docview.wss?uid=swg27023005) [\(http://www.ibm.com/support/docview.wss?uid=swg27023005\)](http://www.ibm.com/support/docview.wss?uid=swg27023005).

## **3 Lépés 3: A telepítési architektúra áttekintése**

Az alábbi ábrán egy közös topológiára telepített IBM BPM Advanced összetevői láthatók. Az ilyen jellegű környezeteket hálózati telepítéses konfigurációnak is nevezik.

A középpontban a fejlett IBM Process Center áll, ahol a fejlesztési tevékenységek megjelennek. A Process Center kiszolgálóhoz csatlakoznak az összeállítási eszközök, az adminisztrációs konzolok, illetve a tesztelési, az előkészítési és az üzemi működés céljára szolgáló fejlett IBM Process Server folyamatkiszolgálók.

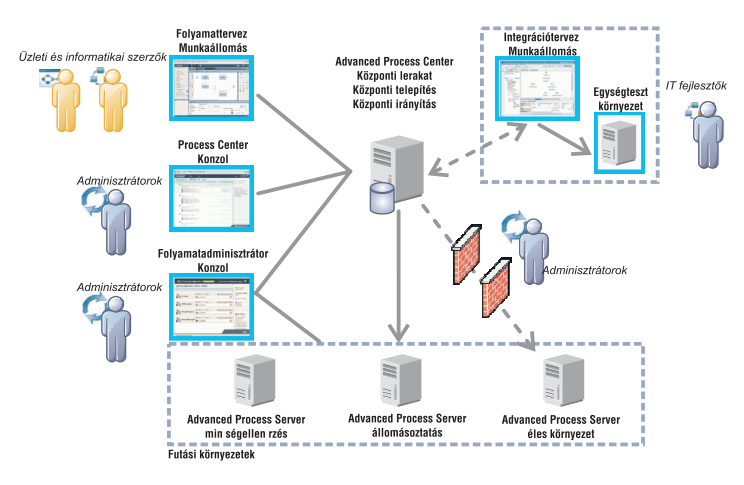

Az összetevőkkel, valamint a felhasználói szerepek interakciójával kapcsolatos további részleteket az [IBM BPM](http://pic.dhe.ibm.com/infocenter/dmndhelp/v8r5m0/index.jsp) [információs központban talál](http://pic.dhe.ibm.com/infocenter/dmndhelp/v8r5m0/index.jsp) [\(http://pic.dhe.ibm.com/infocenter/dmndhelp/v8r5m0/index.jsp\)](http://pic.dhe.ibm.com/infocenter/dmndhelp/v8r5m0/index.jsp).

#### **4 Lépés 4: Az IBM Business Process Manager Advanced telepítése**

A DB2 Express adatbázist használó egyszerű hálózati telepítési topológia létrehozásához egy általános telepítés esetén tegye a következőket:

- 1. Indítsa el az indítópult fájlját a DVD lemezről vagy a kicsomagolt elektronikus lemezképfájlból. Az indítópulton válassza a **Telepítés a szokásos telepítő használatával** lehetőséget.
- 2. Válasszon a **Process Center telepítése** és a **Process Server telepítése** lehetőségek közül, majd kattintson a **Tovább** gombra.
- 3. Ellenőrizze a következő panelen található információkat, beleértve a telepítés helyét, majd kattintson a **Tovább** gombra.
- 4. Válassza egy beágyazott DB2 Express adatbázis telepítését. Ha a DB2 már telepítve van, akkor a termék telepítése a meglévő adatbázis felhasználásával történik. Kattintson a **Tovább** gombra.
- 5. Olvassa el és fogadja el a licencszerződést, majd kattintson a **Szoftver telepítése** lehetőségre a telepítés megkezdéséhez. A szoftver telepítése közben megtekintheti és kinyomtathatja a telepítésre vonatkozó információkat.

A telepítés befejeztével automatikusan elindul a Gyors üzembe helyezési konzol.

Egyéni telepítések esetén válassza a **Telepítés egyéni telepítővel** lehetőséget az indítópulton. Elindul az IBM Installation Manager. A telepítés részletes lépéseit az információs központ *IBM Business Process Manager Advanced telepítése és konfigurálása* című témakörében találja.

#### **További információk**

- **?** További technikai forrásokat a következő hivatkozásokon keresztül érhet el:
- v [IBM oktatási asszisztens](http://publib.boulder.ibm.com/infocenter/ieduasst/v1r1m0/) [\(http://publib.boulder.ibm.com/infocenter/ieduasst/v1r1m0/\)](http://publib.boulder.ibm.com/infocenter/ieduasst/v1r1m0/)
- v [WebSphere Application Server dokumentáció](http://pic.dhe.ibm.com/infocenter/wasinfo/v8r5/index.jsp) [\(http://pic.dhe.ibm.com/infocenter/wasinfo/v8r5/index.jsp\)](http://pic.dhe.ibm.com/infocenter/wasinfo/v8r5/index.jsp)
- v [Támogatási információk](http://www.ibm.com/support/entry/portal/Overview/Software/WebSphere/IBM_Business_Process_Manager_Advanced) [\(http://www.ibm.com/support/entry/portal/Overview/Software/WebSphere/](http://www.ibm.com/support/entry/portal/Overview/Software/WebSphere/IBM_Business_Process_Manager_Advanced) [IBM\\_Business\\_Process\\_Manager\\_Advanced\)](http://www.ibm.com/support/entry/portal/Overview/Software/WebSphere/IBM_Business_Process_Manager_Advanced)

IBM Business Process Manager Advanced 8.5-ös változat, Licenc hatálya alá eső anyagok – Az IBM tulajdona. © Copyright IBM Corp. 2000, 2013. Az Egyesült Államok kormányzati felhasználóinak korlátozott jogai – A használatot, másolást és közzétételt az IBM vállalattal kötött GSA ADP Schedule Contract korlátozza.

Az IBM, az IBM embléma, az ibm.com, a DB2, a Passport Advantage, a Tivoli és a WebSphere az International Business Machines Corp. védjegye vagy bejegyzett védjegye a világ számos országában. A Worklight a Worklight, az IBM egy vállalatának a védjegye vagy bejegyzett védjegye. Az egyéb termék- és szolgáltatásnevek az IBM vagy más vállalatok védjegyei lehetnek. Az IBM védjegyek aktuális listája az interneten, a ["Copyright and trademark information"](http://www.ibm.com/legal/copytrade.shtml) webhelyen érhető el [\(www.ibm.com/legal/copytrade.shtml\)](http://www.ibm.com/legal/copytrade.shtml).

Az Intel az Intel Corporation vagy leányvállalatainak védjegye vagy bejegyzett védjegye az Egyesült Allamokban és más országokban. A Linux Linus Torvalds bejegyzett védjegye az Egyesült Allamokban<br>és/vagy más országokban.

Rendelési szám: CF3RNML

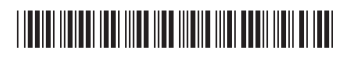